## **Gérer les enseignements des apprenants**

Après avoir rattaché des apprenants à un plan, vous devez gérer les enseignements suivis par chaque apprenant.

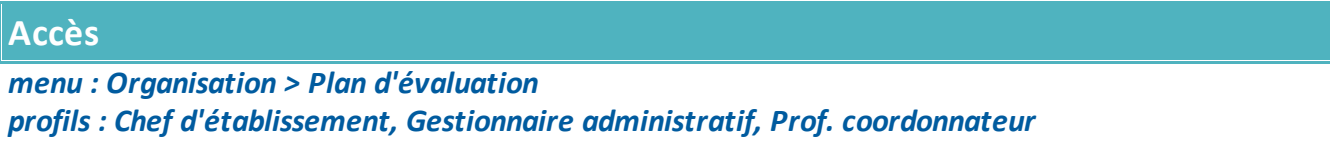

Plan'Éval liste sur la gauche les plans d'évaluation déjà créés.

- · Cliquez sur le plan auquel sont rattachés les apprenants ;
- :Apprenant(s) · Affichez la liste des apprenants rattachés en cliquant sur l'onglet ;
- · Affichez le détail d'un apprenant en cliquant sur sa ligne.

## **Consultation des enseignements**

Depuis le détail d'un apprenant, vous pouvez consulter l'**ensemble des enseignements** de cet apprenant : section européenne, sélections (langues vivantes / pratiques professionnelles) et

 $\bigstar$  Enseignement(s)

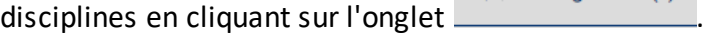

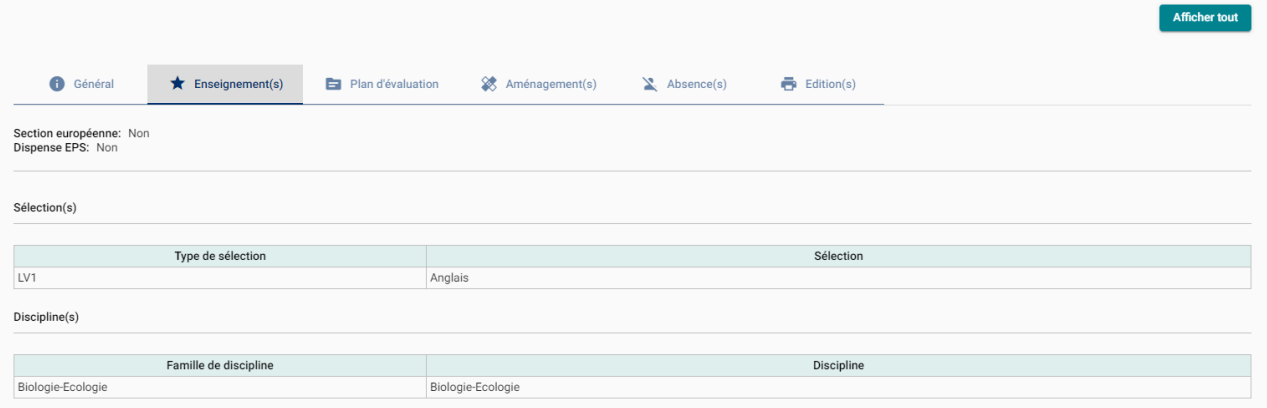

## **Gérer les enseignements**

**Les enseignements indiqués sur l'inscription de l'apprenant dans Fregata sont automatiquement repris dans Plan'Éval.** Vous pouvez néanmoins les modifier ici.

• Gérez les enseignements de l'apprenant en cliquant sur **le seule de la fenettre de gestion des enseignements** s'affiche :

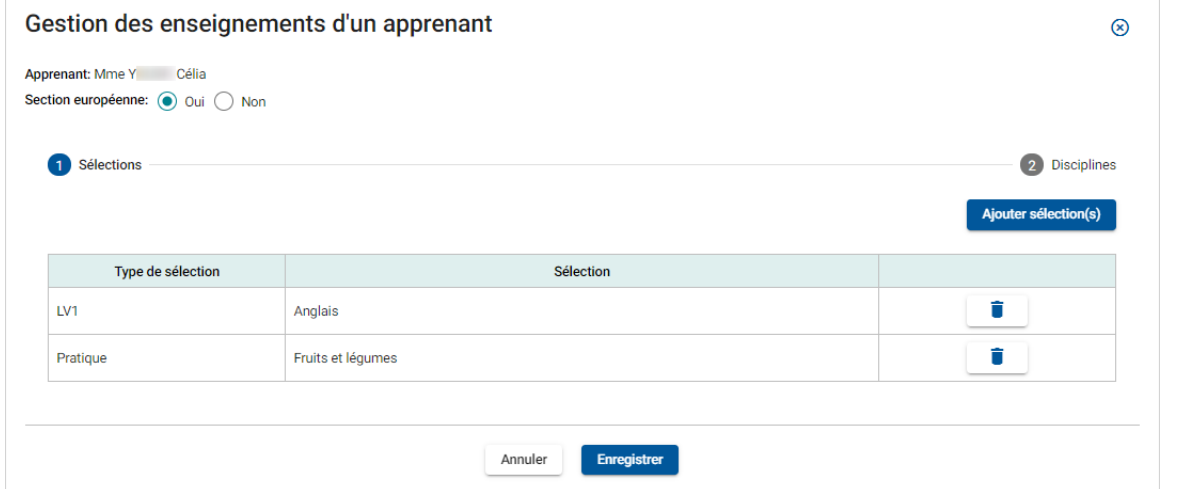

- · Sur la partie haute de la fenêtre, Plan'Éval affiche si l'apprenant est en **Section européenne**. Si besoin, vous pouvez corriger cette information ;
- La première partie 1<sup>Sélections</sup> de la fenêtre permet d'indiquer les **sélections** en précisant les langues vivantes et les pratiques professionnelles :
	- o Ajoutez des sélections en cliquant sur Ajouter sélection(s)
	- $\circ$  Supprimez une sélection en trop en cliquant sur de la ligne correspondante ;
- La deuxième partie 2 Disciplines de la fenêtre permet de préciser les **disciplines** :
	- o Ajoutez des disciplines en cliquant sur **Algulei Discipline(s)**; ž
		- Cochez les disciplines de l'apprenant ; ž
		- Cliquez sur le bouton Ajouter
	- $\circ$  Supprimez une discipline en cliquant sur de la ligne correspondante ;
- Enregistrez Enregistrer les enseignements de l'apprenant.